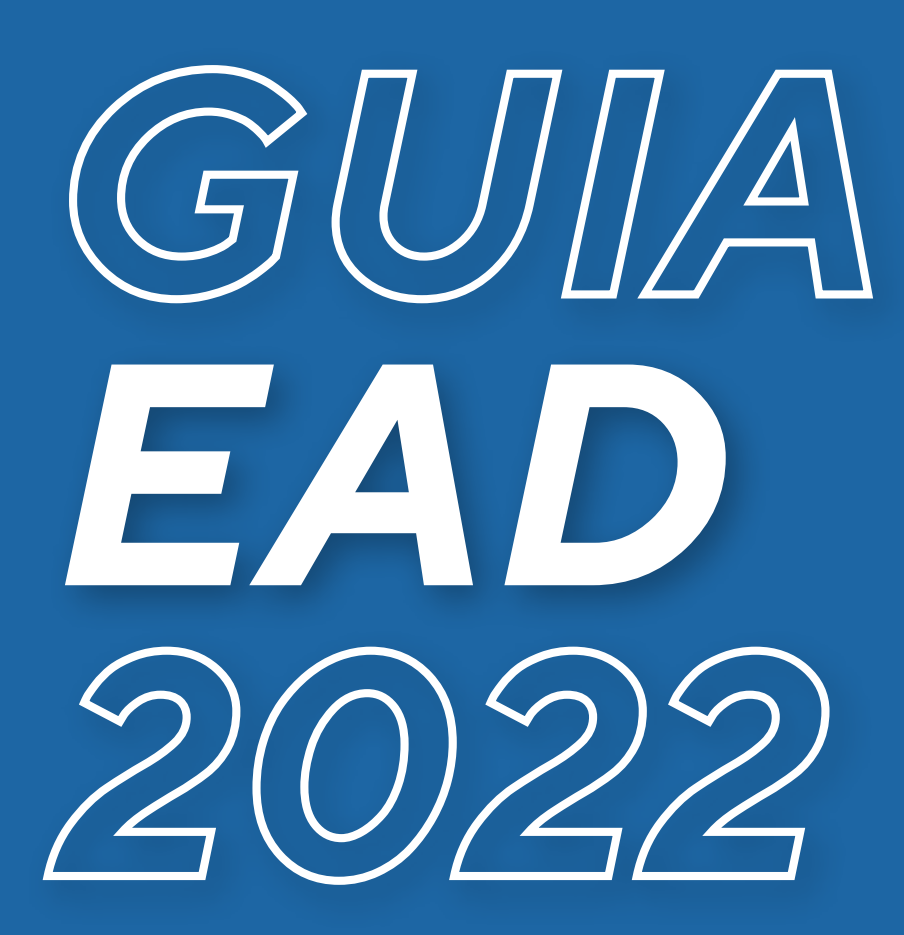

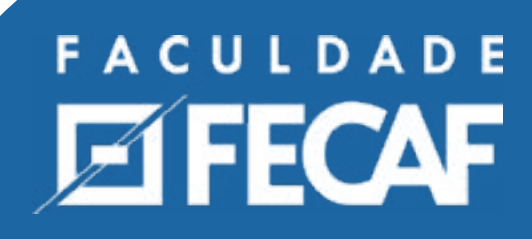

# INTRODUÇÃO

#### Seja bem vindo(a) ao Ensino a Distância da Faculdade FECAF!

Esperamos que você aprenda bastante e perceba que estudar no nosso ambiente virtual pode ser tão proveitoso quanto no ambiente presencial! Este pequeno guia irá te ajudar nos seus primeiros passos, e também conta com todos os contatos para que você possa tirar suas dúvidas.Vamos lá?

#### **FACULDADE EXPECAF**

Seu curso EAD estará disponível em nosso ambiente virtual de aprendizagem **"Brightspace".**

#### **Acesso pela WEB:**

- **1.** Acesse o site **www.ead.fecaf.com.br**
- **2.** Insira seu nome de usuário que é seu RA.
- **3.** Insira sua senha 8 dígitos que é sua senha de nascimento.

#### **Acesso por Aplicativo:**

- **1.** Baixe o aplicativo Pulse.
- **2.** Clique em começar.
- **3.** Selecione a instituição de ensino Faculdade Capital Federal.
- **4.** Insira seu nome de usuário que é seu RA.
- **5.** Insira sua senha 8 dígitos que é sua senha de nascimento.

Download do App **Brightspace Pulse**

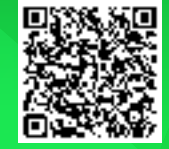

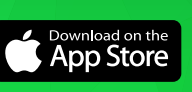

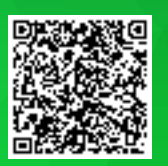

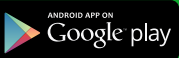

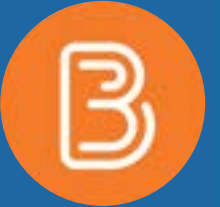

### Versão WEB

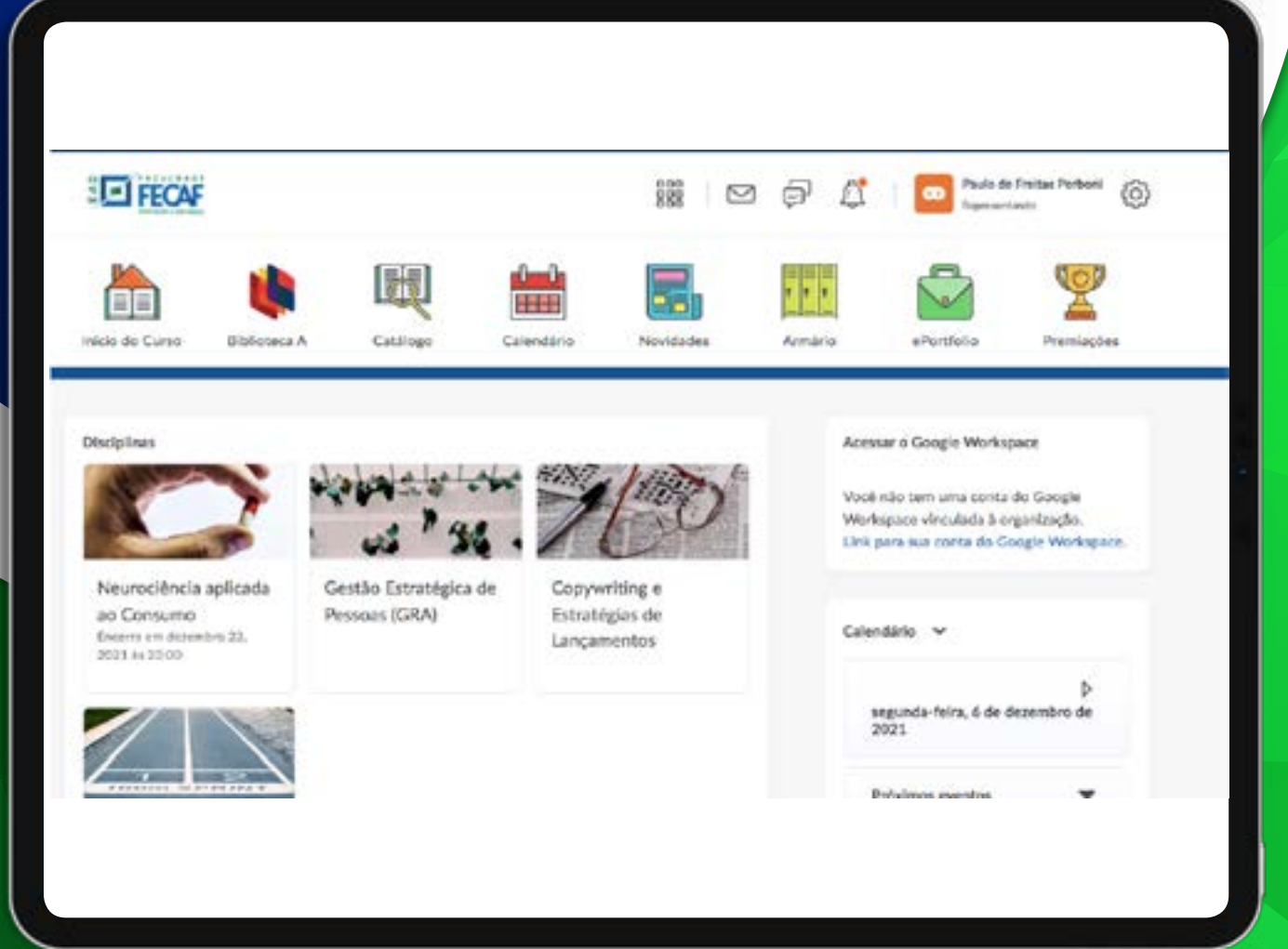

Você pode iniciar sua disciplina clicando nos cartões ao lado esquerdo da tela.

### Versão WEB

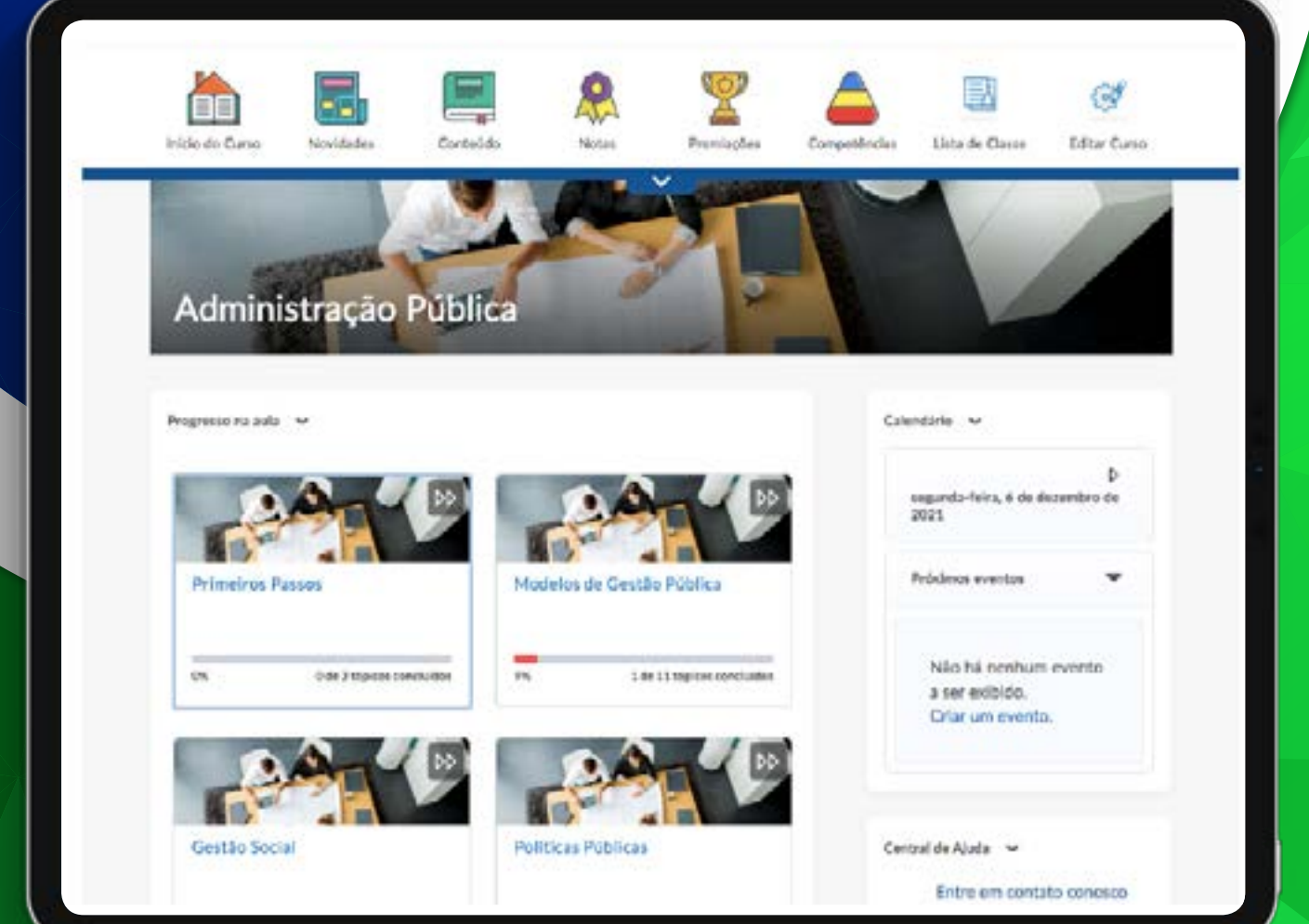

Ao escolher a disciplina, você verá seu progresso em cada módulo disponível.

### Versão Aplicativo

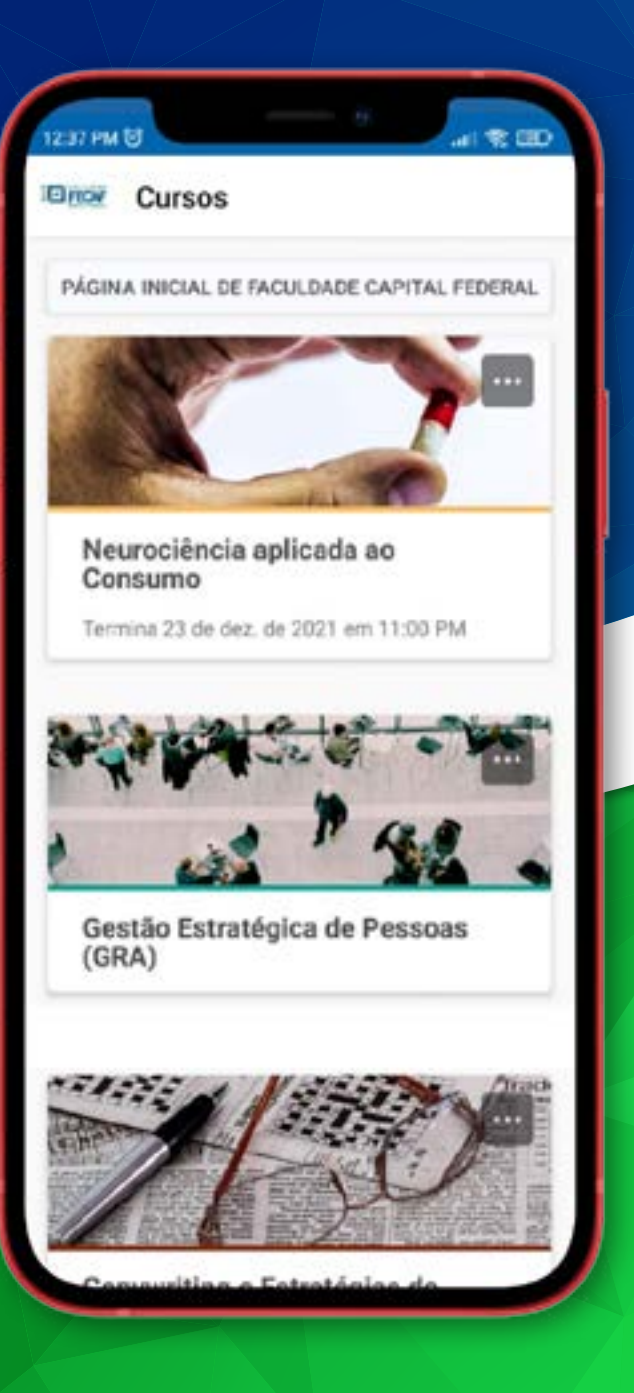

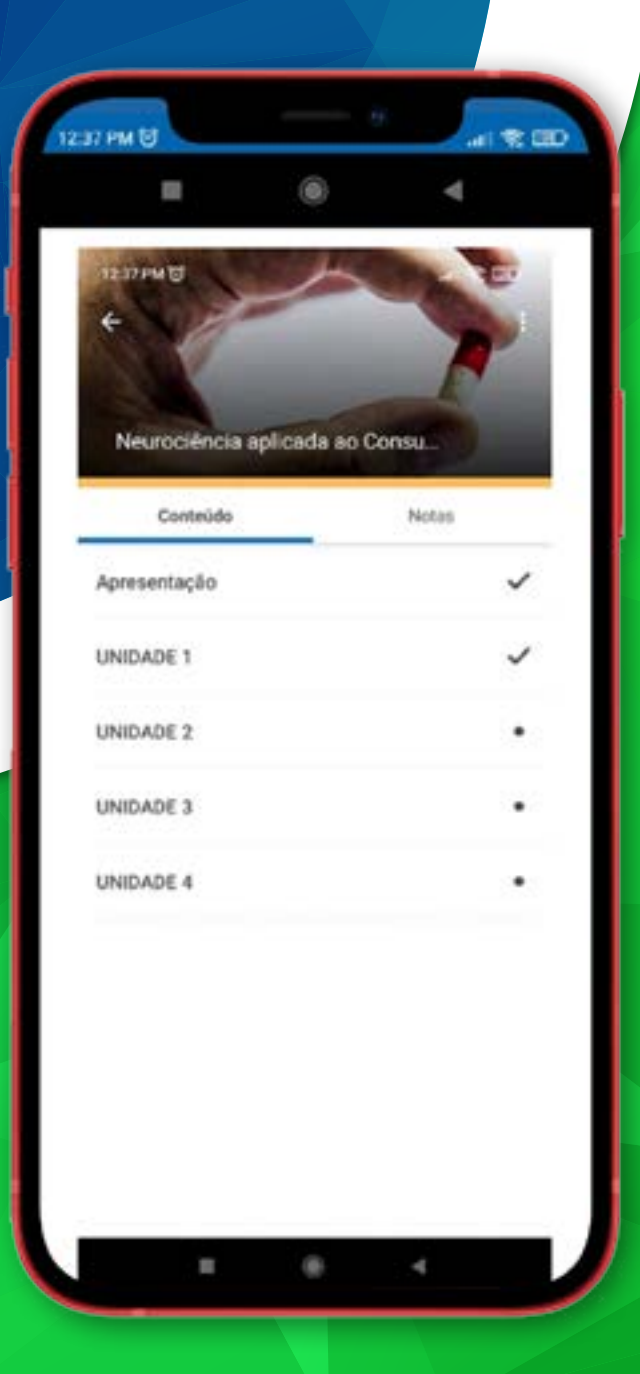

No aplicativo você pode acessar sua disciplina nos cartões que aparecem no centro da tela.

Ao escolher uma disciplina, você poderá navegar em todas as aulas disponíveis e atividades.

#### **Curso "primeiros passos"**

Antes de iniciar sua disciplina online você deverá concluir o curso "Primeiros Passos". É um curso rápido que apresenta todas as funcionalidades do ambiente virtual de aprendizagem, e como elaborar um plano de estudos.

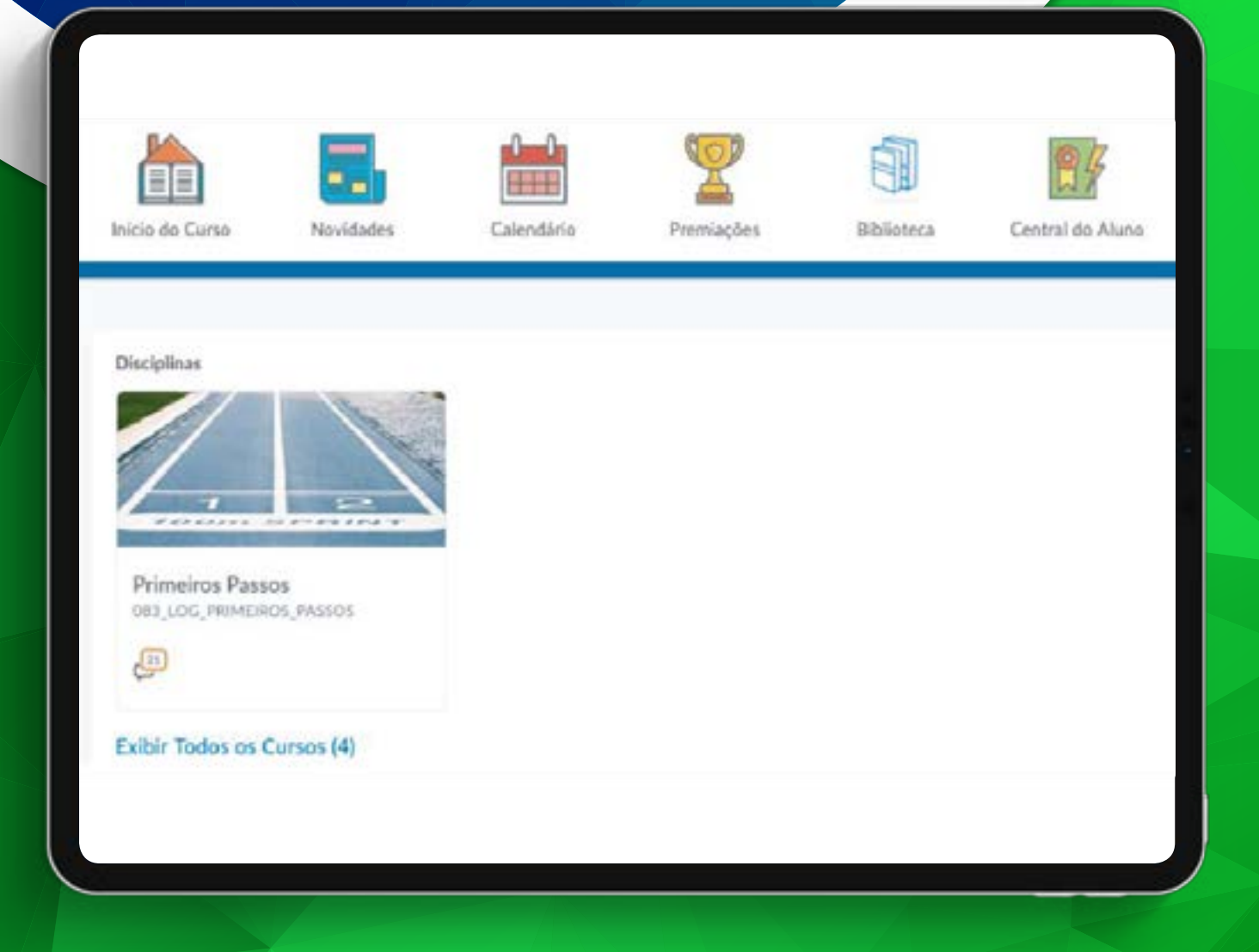

Ao longo do curso, você terá algumas avaliações para compor sua nota final. São elas:

 $\overline{\mathtt{V}}$  Questionário: (1,5 pts)  $\overline{\mathtt{\mathcal{u}}}$  1 Atividade: (2,5 pts)  $\overline{\mathbb{V}}$  1 prova presencial: (6 pts)

Você precisa de 6 pontos para ser aprovado na disciplina!

Caso você não alcance os 6 pontos após somar todas as atividades, você deverá cursar a disciplina novamente, no sistema de dependência.

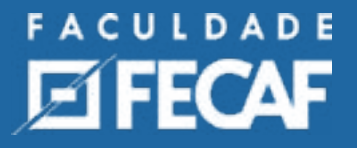

#### **Professores e Tutores**

Para acompanhar você nesta jornada, você terá o apoio de professores, tutores e também do suporte do **NEAD** via **WhatsApp**

Tutores: Os tutores também são professores, mas eles são os responsáveis por responder suas dúvidas diariamente. Você pode solicitar ajuda dele em relação as atividades e ao conteúdo.

Professores: Os professores são responsáveis pelomaterial de estudo disponibilizado. Eles aparecem nas gravações das vídeoaulas e nas transmissões das lives ao vivo. Eles estão à sua disposição para bater um papo com você durante as lives programadas semanalmente. Se você não consegue participar do encontro ao vivo, não se preocupe, pois todas as lives ficarão gravadas para você.se preocupe, pois todas as lives ficarão gravadas para você.

Suporte: o suporte do EAD pode te ajudar em qualquer assunto pelo Whatsapp11 4210-4950

### **Mentor web**

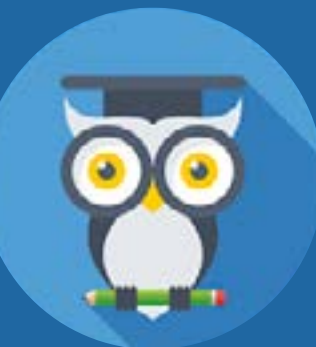

O **Mentor WEB** é o nosso sistema de Gestão Acadêmica.

Nele é possível solicitar boletins, históricos, declarações e muito mais.

Você pode acessar o mentor pelo navegador em qualquer dispositivo, ou então baixar o app, que está disponível para Android e IOS.

O login é feito com o seu R.A e a senha data de nascimento.

**Download** do App **Mentor**

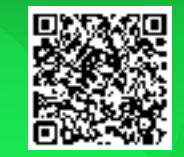

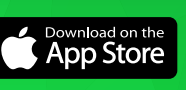

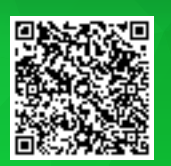

Google play

### **Tutorial interativo**

Clique nos botões abaixo para visualizar o vídeo tutorial.

#### RECUPERAR SENHA

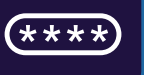

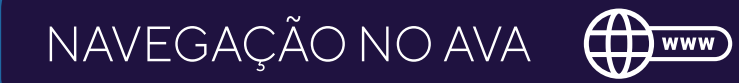

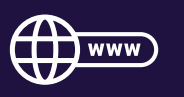

## CONTATO

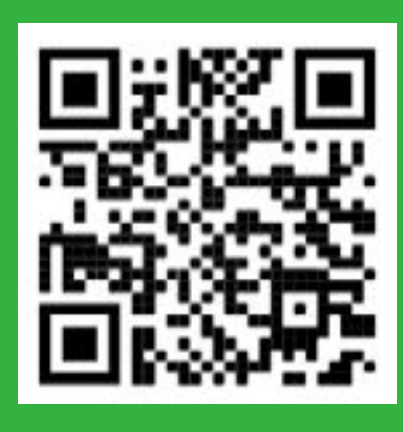

#### FIQUE LIGADO!

MacBook P

Salve nosso contato e nos envie uma mensagem para receber todas as novidades em seu Whatsapp! Escaneie o QR CODE ao lado para fazer isso automaticamente.

FACULDADE **ZIFECAF**